## **Employer Matching**

Adding Matching Gifts to your fundraising campaign or standalone donation or ticketing page is easy. The first thing you will need to do is partner with a company for Matching Gifts. There are many out there but the ones Rallybound generally works with are below:

- [Double the Donation](https://helpdesk.rallybound.com/display/KB/Double+the+Donation+360+MatchPro)
- For more information please access Double the Donation's articles [here.](https://support.doublethedonation.com/portal/kb/articles/does-double-the-donation-integrate-with-rallybound)
- Amply (formally Donate Double)
- For more information, please access Amply's article [here.](https://helpdesk.rallybound.com/display/KB/Amply)
- [HEP Data](https://hepdata.com/)

Once you have a matching gifts partner they will provide you with an embed code that Rallybound will place on your site. Common places this would exist are:

## Step-by-step guide

**1) Navigation Bar - Rallybound will add this. Let us know where you want this.** An example is below:

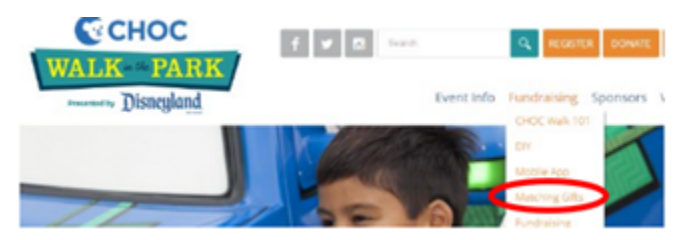

## **2) Fundraisers Dashboard as a "To Do" - Rallybound will add this. Notify helpdesk@rallybound.com**

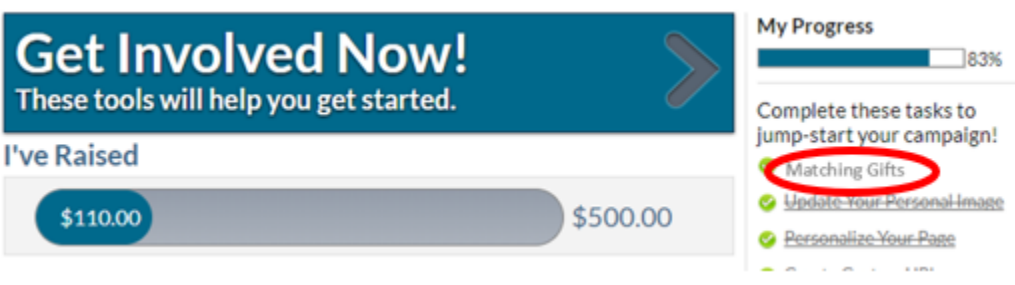

**3) "Thank you" confirmation pop-up after a donation is made - Client can add by following these steps:**

- 1) Enter campaign admin
- 2) SETTINGS > CAMPAIGN DICTIONARY > Page Text Donation Thank You Page Text (top)
- 3) Edit
- 4) Go to "Source"
- 5) Place the Embed Code where you would like the "Matching Gifts" widget to appear

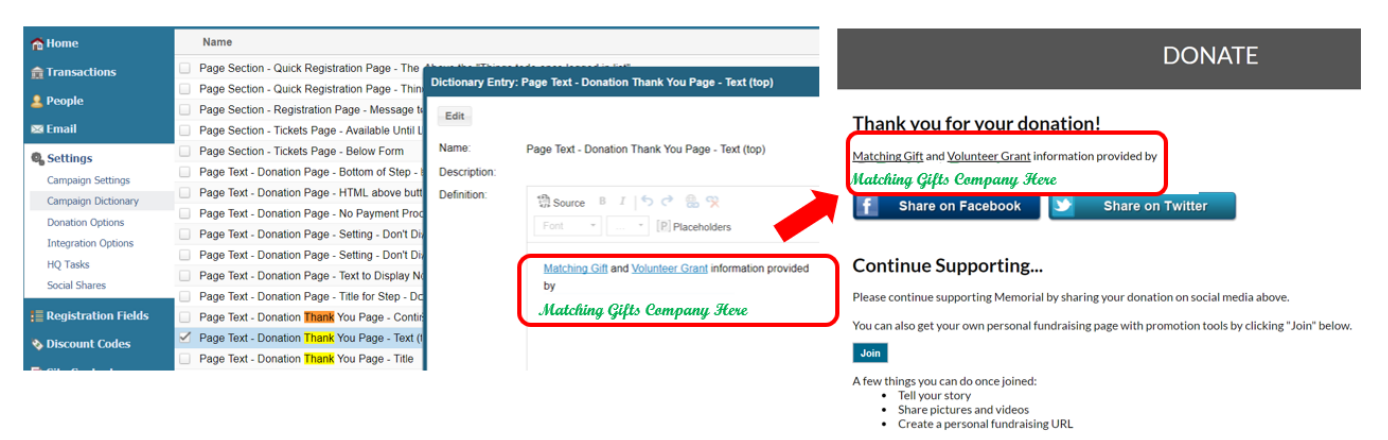

## **4) Confirmation Auto-Responders (Online, Offline, Registration) Client can add by following these steps:**

- 1) Enter campaign admin
- 2) Find the appropriate auto-responder
- 3) Edit
- 4) Go to "Source"
- 5) Place the Embed Code where you would like the "Matching Gifts" widget to appear

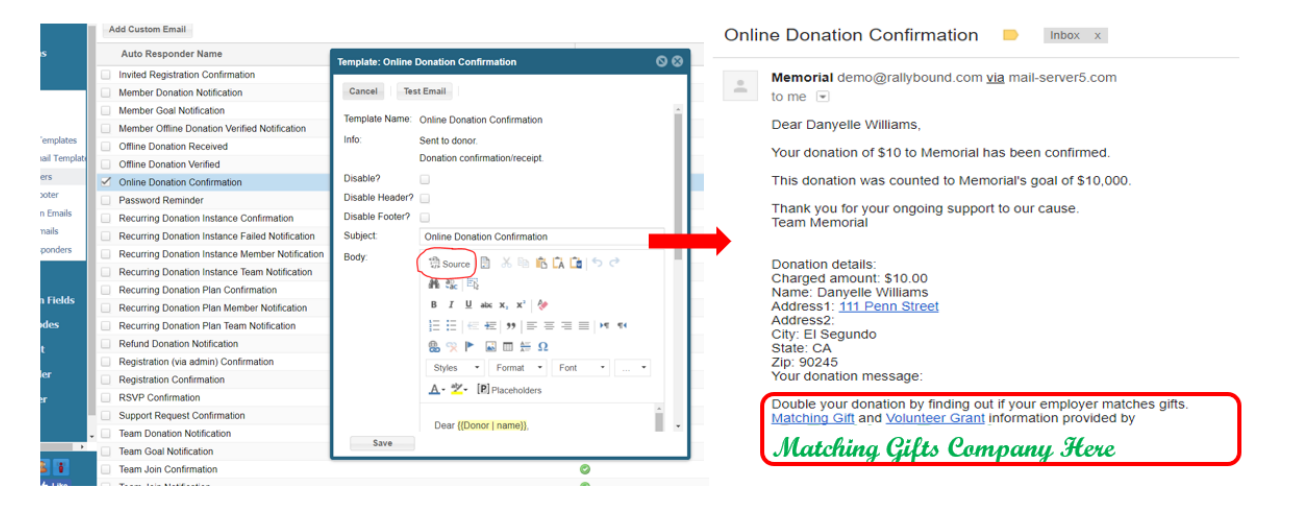

These are just some examples. You can place the link wherever you want and then we can direct to that page for your donor to search the database and see if they can double their donation.

If you switch vendors at anytime all we need is the code from your new partner and where the code currently lives and/or where you want it to live.

**There are more options available with enhanced integrations (that are available through Double the Donation and Amply).**